**St Nugala Jelki** 業務用

コンハード

# 取扱説明書

# 金属用デジタル硬度計(反発式硬度計) | 2000 | 品番 | LHT-300DL

この度は「コンハード」をお買上げ頂きありがとうございます。この商品は試料表面に測定子を衝突させて反発する速度を 調べ、磁気を帯びていない金属(鋼・鋳鋼・合金工具鋼・ステンレス・耐熱鋼・普通鋳鉄・ダクタイル鉄・鋳造アルミ合 金・真鍮・青銅・銅)の硬さを測定する、デジタル硬さ測定器です。

- ●正しく安全にお使いいただくため、ご使用の前に本取扱説明書 を必ず読み、記載の手順に従ってご使用ください。 お読みになった後は、お使いになる方がいつでも見ることがで きる場所に、大切に保管してください。
- ●第三者に譲渡・貸与される場合も、この説明書を必ず添付して ください。
- ●当商品に関するお問い合わせは、お買い求めの販売店もしくは 当社にご連絡ください。

### 安全上のお知らせ

この説明書には拡大損害が予想される事項には $\Lambda$ 、 禁止事項には $\bigcirc$ 、必ずお守り頂きたい強制事項に は ○マークを付けて表示しています。

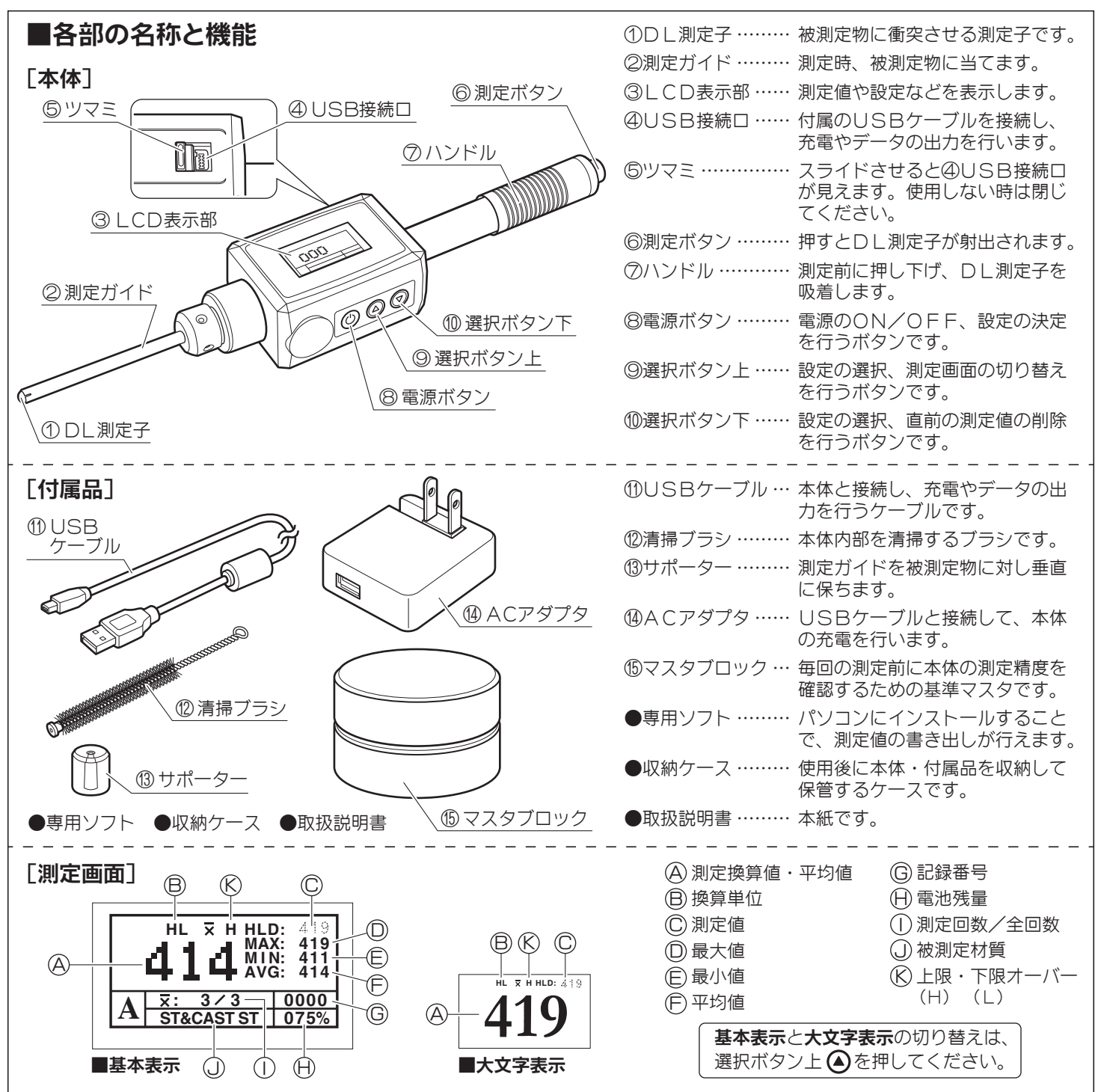

#### 安全上のご注意 必ずお守りください。

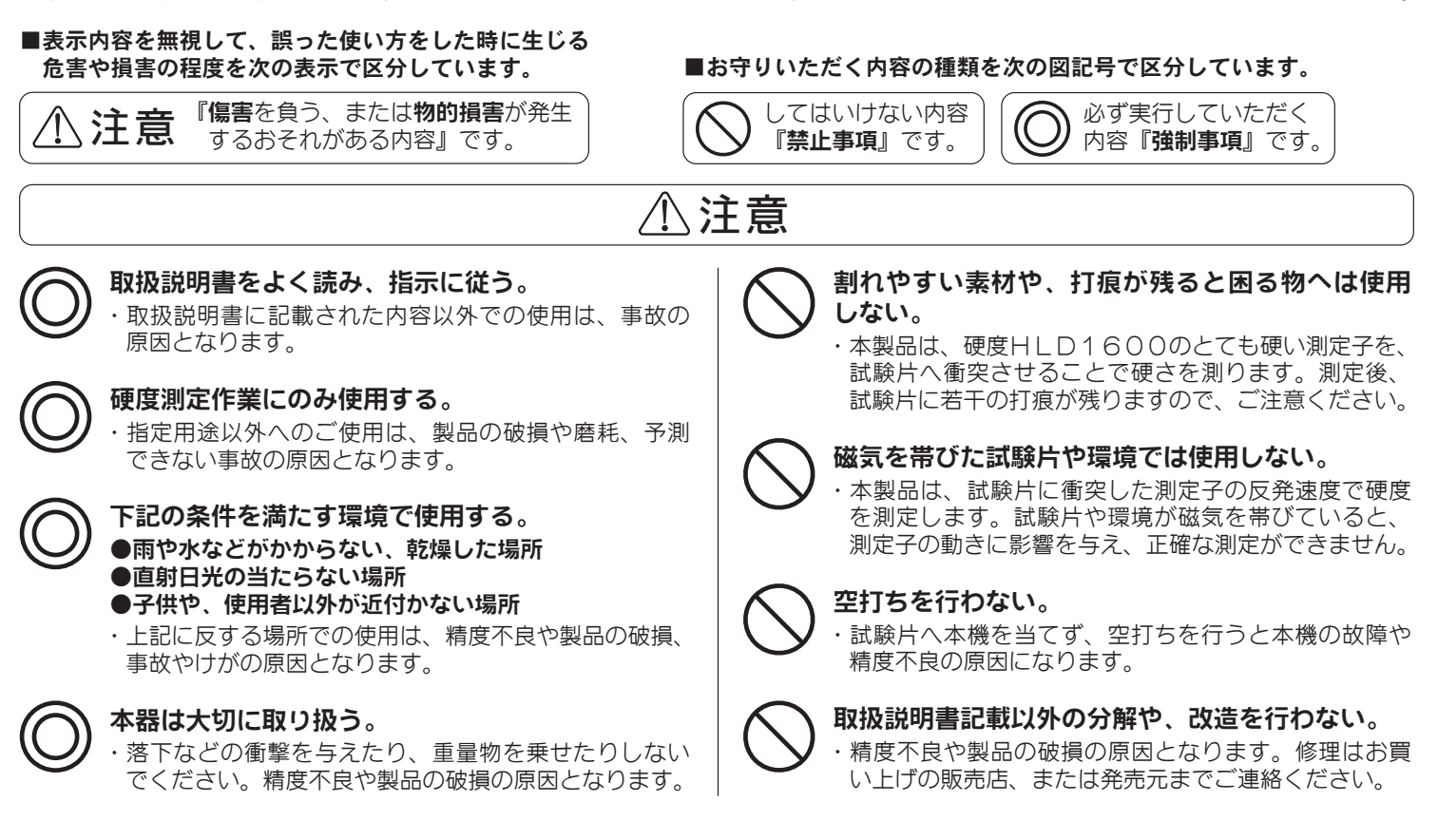

お使いになる人や他の人への危害、財産への損害を未然に防止するため、必ずお守りいただくことを下記のように説明しています。

### 試験片の準備

測定する試験片は、下記の条件に沿って準備してください。

#### ①質量:5kg以上

※質量2~5kgの間、または薄く変形しやすい試験片は、 5kg以上の安定した台に乗せて測定してください。 ※質量2kg未満の試験片は、ワセリン等のカップリング剤を 使用し、5kg以上の安定した台へ隙間ができないよう固定 して測定してください。

#### ②表面粗さ:Ra2μm以下

※Ra2μmより粗い場合は研磨してください。

#### ③表面の曲率半径:30mm以上

- ④表面温度:80℃以下
- ⑤表面硬化材料の表面硬さ試験:硬化層の厚さ0.8mm以上

#### ⑥磁気を帯びていないこと

※残留磁気がある試験片は、必ず脱磁を行ってください。

#### ⑦塗装されていないこと

※塗装されている試験片は、塗装層を除去してください。

#### ⑧割れやすいもの、打痕が残ると困るものでないこと

※本製品は、硬度HLD1600のとても硬い測定子を、試験 片へ落下させることで硬さを測ります。測定後、試験片に若 干の打痕が残りますので、ご注意ください。

# 電源のON/OFF

本体への衝撃や測定子の磨耗などにより、測定精度が落ち る場合があります。毎回のご使用前に、付属のマスタブ ロックで本体の精度確認と調整を行ってください。

#### ①マスタブロック記載の硬度を確認する。

精度確認・調整

付属のマスタブロック表面に記載されている、マスタブロック の硬度の数値を確認してください。

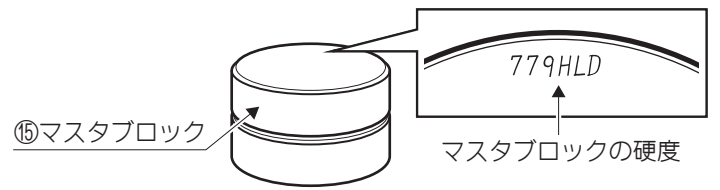

#### ②マスタブロックの硬度を測定する。

右ページの『硬度試験手順』に沿って、マスタブロックの硬度 を測定してください。

●材質=鋼 ●単位=HL ●測定回数=5回

※マスタブロックの表面がきれいな状態で測定してください。 ※マスタブロックに測定跡が無い箇所で測定してください。

#### ③誤差補正を行う。

※②で測定した数値を①で確認した数値と比べ、±17HL以 内であれば本体は保証精度内です。そのままご使用ください。 ※②で測定した数値を①で確認した数値と比べ、±17HL以 内に入っていない場合、右ページ『設定メニュー』の『8.誤 差補正』メニューを使用して、器差内に入るよう誤差補正を 行ってください。

●電源ON……電源ボタン◎を押してください。電源がONになり、LCD表示部に測定画面が表示されます。 ●電源OFF…電源ボタン◎を3秒以上長押ししてください。電源がOFFになり、LCD表示部が消灯します。 硬度試験手順

基本の硬度測定は、下記の手順に沿って行ってください。

#### ①電源をONにする。

電源ボタン ●を押して、電源をONにしてください。

#### ②材質と単位を設定する。

下記『設定メニュー』の『3.材質とスケール』メニューを使用し て、試験片に合わせた材質と単位に設定してください。 設定後、『1.測定』を選択して測定画面へ戻ってください。

③試験片にサポーターをのせ、測定ガイドを差しこみ、先端 を当てる。

『試験片の準備』に記載されている条件を満たした試験片を用意 し、本体の測定ガイドを当ててください。 ※試験片上に、測定跡や傷が無い箇所で測定してください。

#### ④ハンドルを押し下げ、上に戻す。(図1)

ハンドルを押し下げると、内部のDL測定子を吸着します。 そのままハンドルを上に戻し、DL測定子を持ち上げてください。 ※ハンドルは必ず持ったまま上に戻してください。押し下げた状 態で手を離すと、ハンドルが勢い良く戻る衝撃により、故障の 恐れがあります。

#### ⑤測定ボタンを押す。(図2)

試験片にガイド先端を当てた状態のまま、サポーターをささえ測 定ボタンを押してください。測定子が試験片に衝突し、反発速度 で硬度を測定します。

※測定ボタンを押す際は、ハンドルを下げないよう注意してくだ さい。精度不良の原因となります。

#### ⑥指定の測定回数④~⑤を繰り返す。

平均値を算出するため、指定回数測定を繰り返します。 別定回数は下記『設定メニュー』の『ヌ平均回数』で変更できます。

⑦測定値が表示されます。(図3)

設定メニュー

平均値、最大値、最小値がLCD表示部に表示されます。

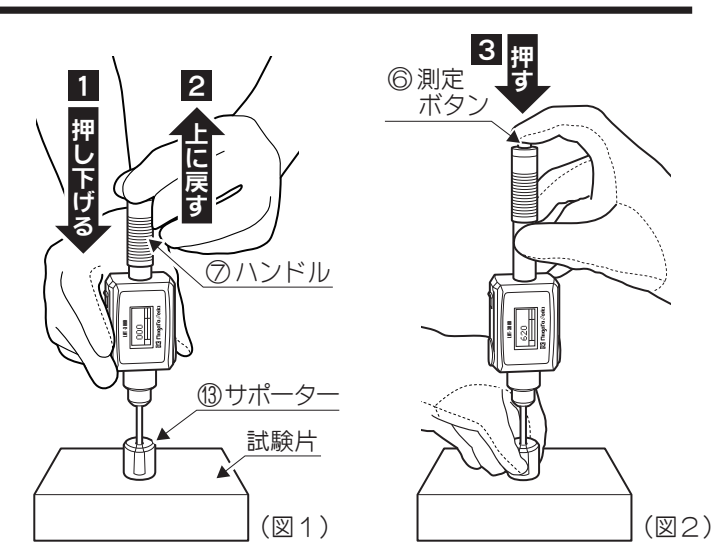

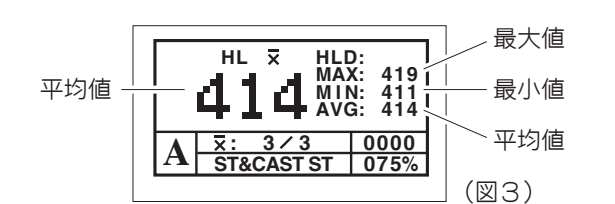

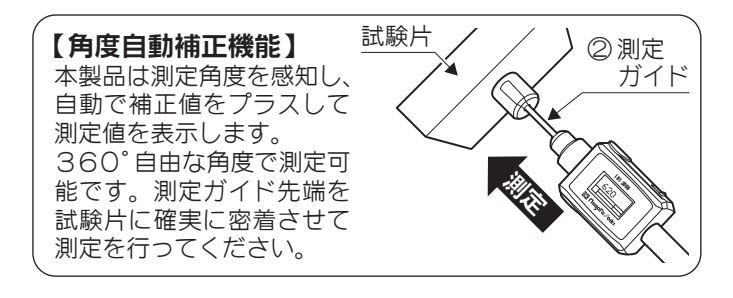

電源ONの状態で電源ボタン◎を押すと、設定メニューの選択画面になります。

設定メニュー内では、選択ボタン が項目の選択や数値の変更、電源ボタン が項目の決定を行います。

- 1. 測定 ……………… 測定画面へ戻ります。
- 2. 又測定回数 ………… 平均値を出すための測定回数を変更します。2~8回の間で選択できます。
- 3. 材質とスケール ……試験片の材質と測定単位を変更します。裏面:材質と単位による測定可能範囲一覧 材質を選択すると、選択可能な測定単位が表示されますので、目的に応じて選択してください。
- 4. 上一下限設定 ……公差設定機能です。選択ボタン上 ◇で数値を変更し、選択ボタン下 ◇で数値の桁を移動します。 測定値が設定した範囲を上回ると『H』、下回ると『L』が表示されます。
- 5. 保存先設定 …………測定データの保存を開始する番号を設定します。お好みの番号から保存を開始できます。 選択ボタン上 で数値を変更し、選択ボタン下 で数値の桁を移動します。
- 6. データ保存 ……… 測定データの保存方法を選ぶことができます。
	- 1.順番保存………1. 自動保存→『5.保存先設定』で選択した番号から、順番に保存していきます。 2. 保存しない→測定データは保存されません。
	- 2. データ組保存……1組につき99件の測定データを、12個の組に分けて保存できます。 例)ロット値(組)2を選択すると、データ番号100~199の間で測定データ が保存されます。
	- 3. データリセット……本体内に保存されている測定データを消去します。
- 7. データ出力 ………… 測定データをパソコンへ出力します。別紙:付属ソフトの使用方法
	- 1. 指定位置印刷……出力するデータ番号の範囲を指定し、指定範囲の測定データを出力します。
	- 2. データ印刷……『6. データ保存』の『データ組保存』で指定したロット番号の、測定データを 出力します。
- 8. 誤差補正 ‥‥‥‥‥‥ 左ページ『精度確認』によって確認された誤差数値を入力することで、測定誤差を補正します。
- 9. コントラスト ……… 画面のコントラストを調整します。
- 10. 初期設定に戻す …… 各種設定を全て初期設定へ復帰します。

# 本体の充電

本機は充電池が内蔵されています。電池残量が20%以下 になりましたら、下記の手順で充電を行ってください。

#### ①付属のUSBケーブルを接続する。

付属のUSBケーブルを、本体とACアダプタのUSB接続口 に差し込んでください。

②ACアダプタを電源へ差し込む。 ACアダプタの差し込みプラグを、家庭用電源(AC100V) に差し込んでください。

### 測定データの出力

⑭ ACアダプタ 産し込む ④ USB接続口 本体 Ì. させく職 **⑪ USBケーブル タンス (WY) USB** 接続口

測定データは、パソコンへ出力することができます。 別紙『付属ソフトの使用方法』に沿ってソフトをお手持ちのパソコンへインストールし、使用してください。

### 本体内部の清掃

測定ガイドを外すことで、内部の清掃が行えますので、定 期的に清掃を行ってください。

#### ①測定ボタンを押す。

DL測定子を吸着から外します。

- ②測定ガイドを本体から外し、DL測定子を取り出す。 測定ガイドは回すと外れます。(図4) 中からDL測定子を取り出してください。
- ③清掃する。

付属の清掃ブラシで、本体内部を清掃してください。DL測定 子もゴミを取り除くなどして、清掃を行ってください。

④DL測定子を戻し、測定ガイドを本体に取り付ける。 DL測定子を(図5)の向きで本体内部へ入れます。 測定ガイドを、本体のねじ部へ回して取り付けてください。

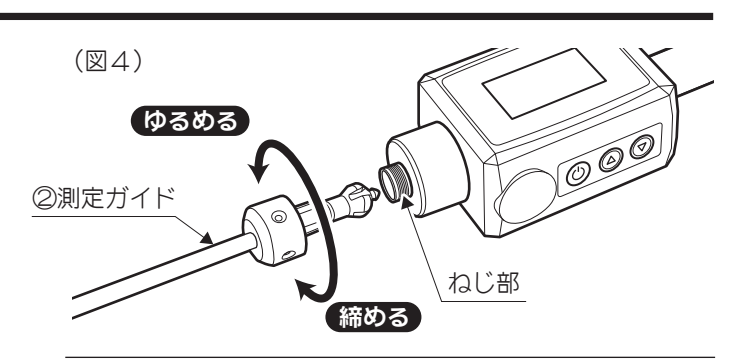

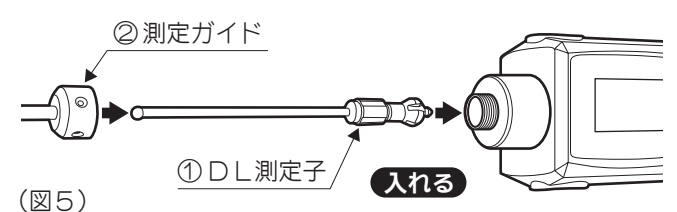

# 材質と単位による測定可能範囲一覧 / 本体仕様

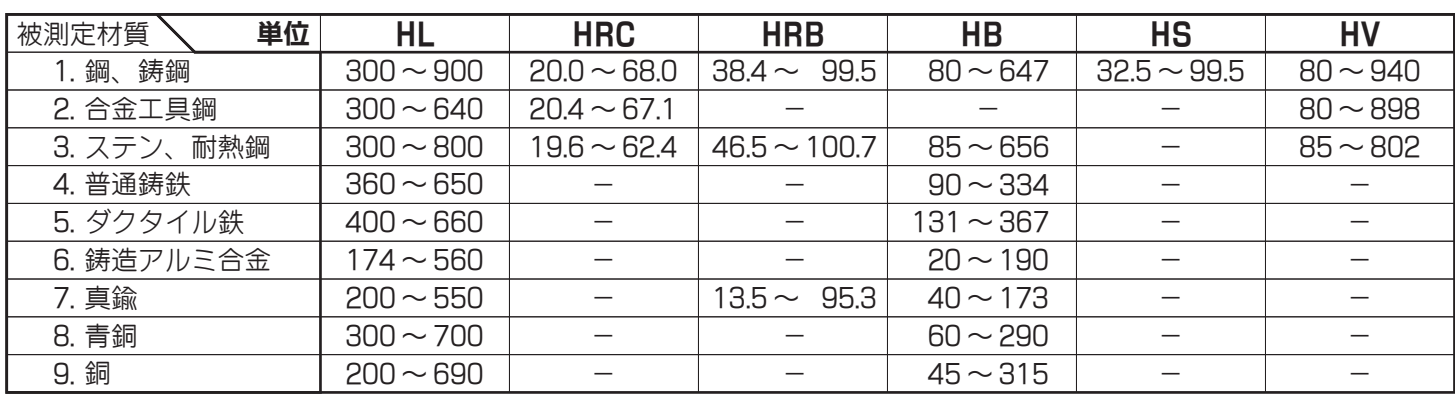

**●器差: ±17HL以内** 

●使用環境温度:0~+40℃

●データ容量:最大保存数1486

●質量:本体…104g / 総質量…約4kg

#### ●自動電源OFF:約2分 **●本体サイズ:215×43×26mm**

#### ●電源: 3.7 Vリチウム電池 (内蔵) ●連続使用時間:満充電から約16時間 ●充電時間:約1時間

### 使用後のお手入れ・保管方法

乾いたウエスなどで、使用中に付着した埃、汚れを取り除く。 測定子と本体の間に異物が入り込むと、スムーズな動きができなくなります。

付属のケースに入れ、乾燥した冷暗所に保管しする。 直射日光や湿気は避け、管理者以外が触れない状態で保管してください。 <sup>発売元</sup> 新潟精機株 URL http://www.sokuteikougu.com 〒955-0055 新潟県三条市塚野目6丁目15番22号<br>25 (0256)31-5660 (代) FAX(0256)39-7730